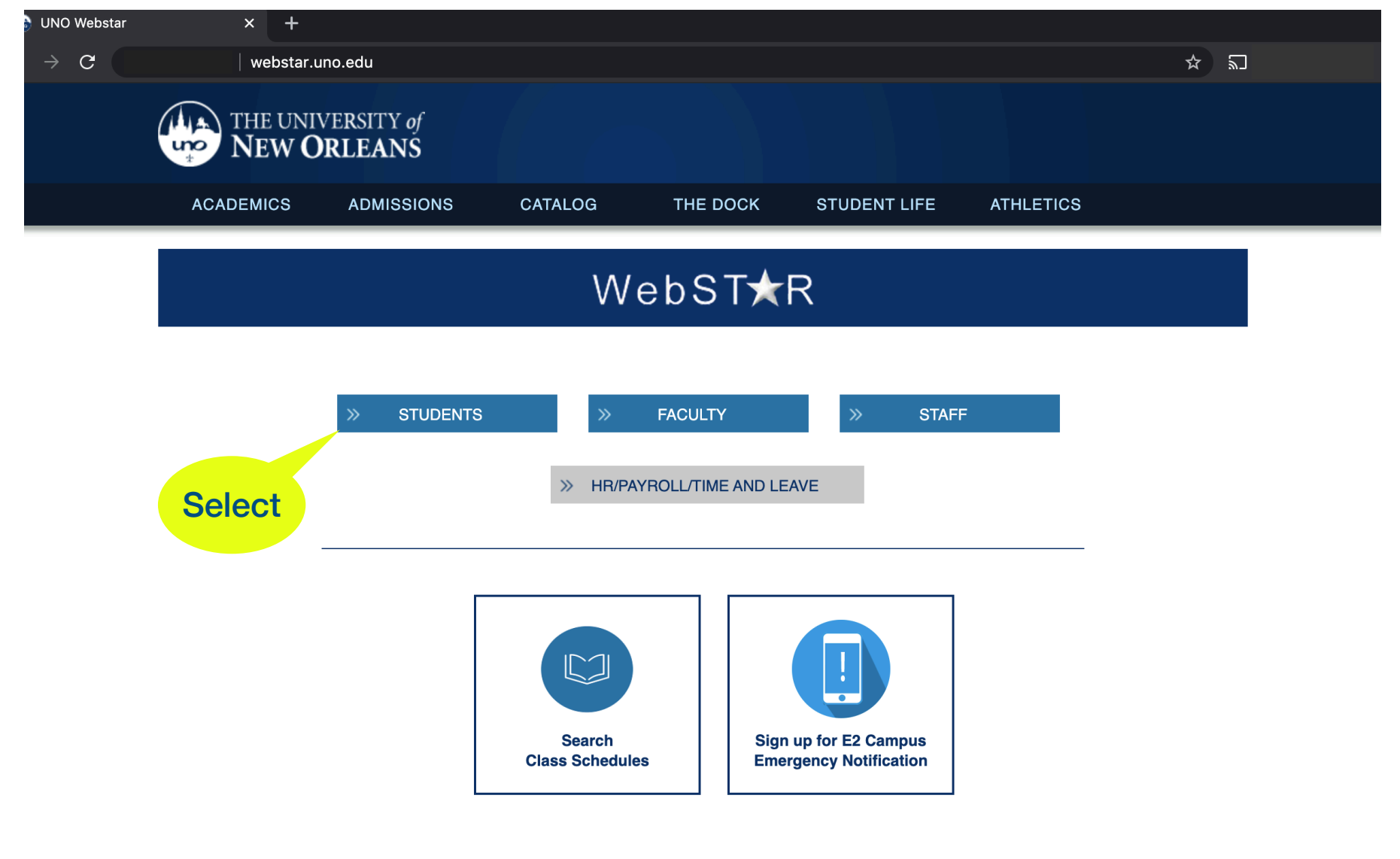

 **Go to website:** *webstar.uno.edu Select Students* 

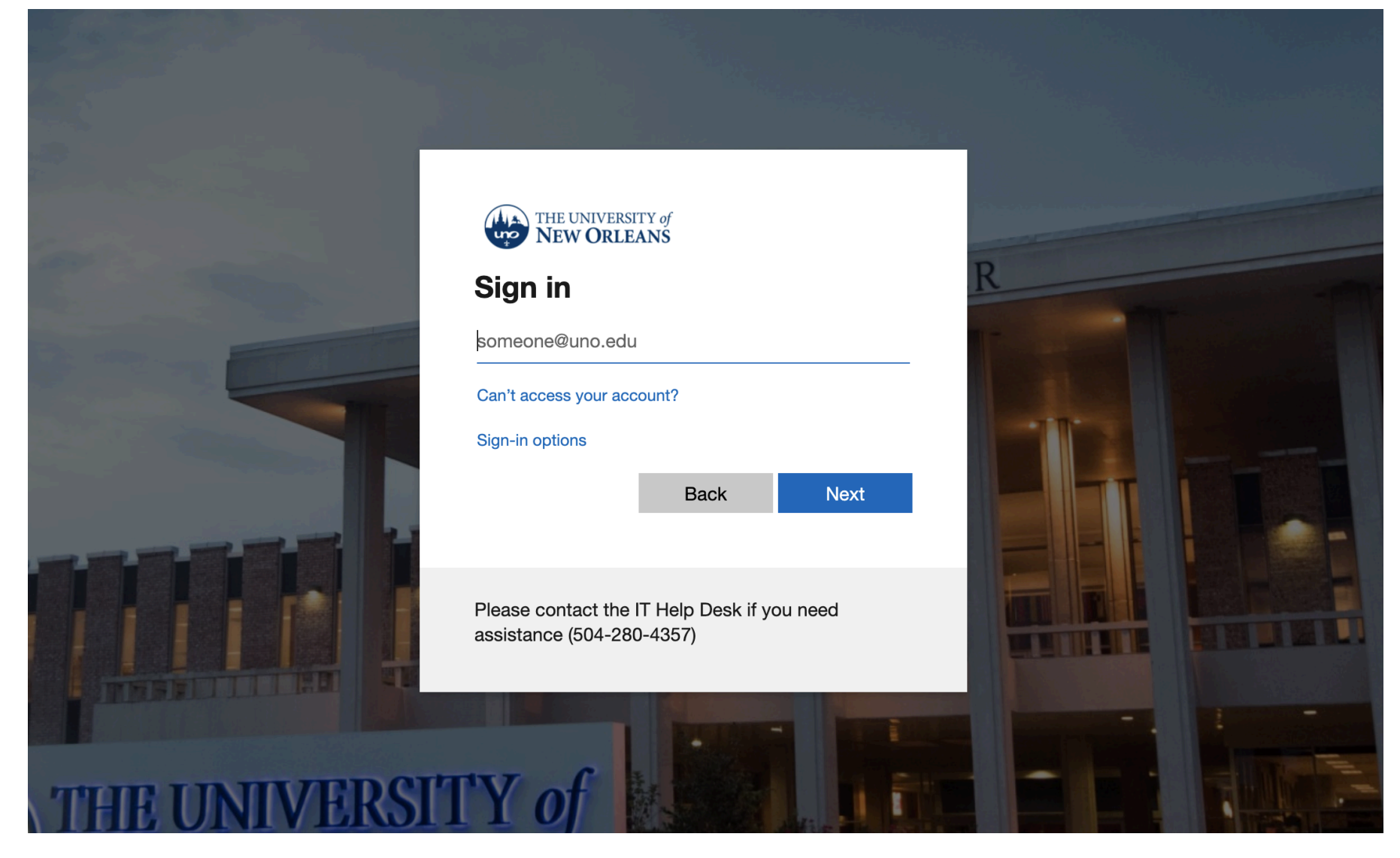

**Enter your username**

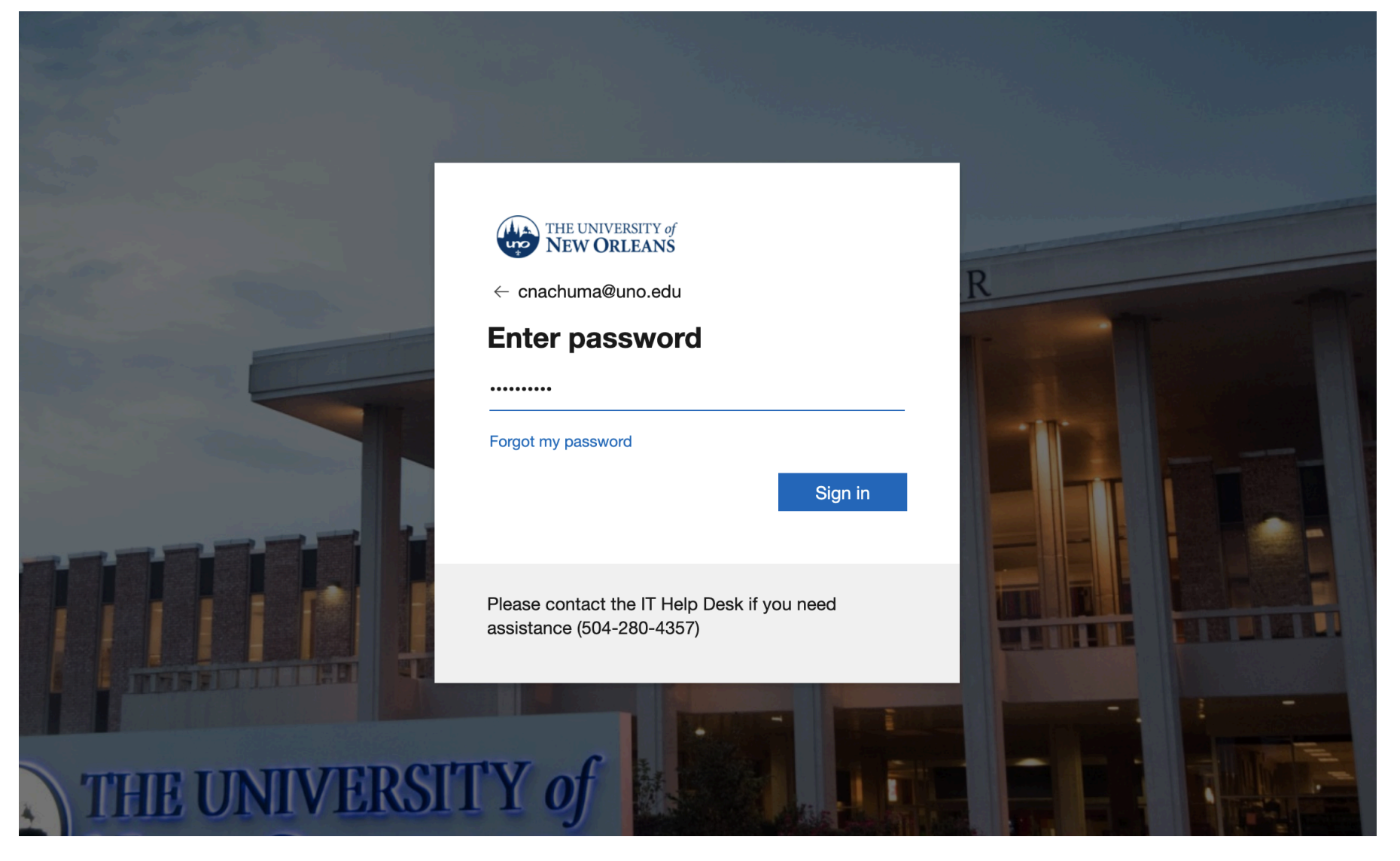

**Enter your password**

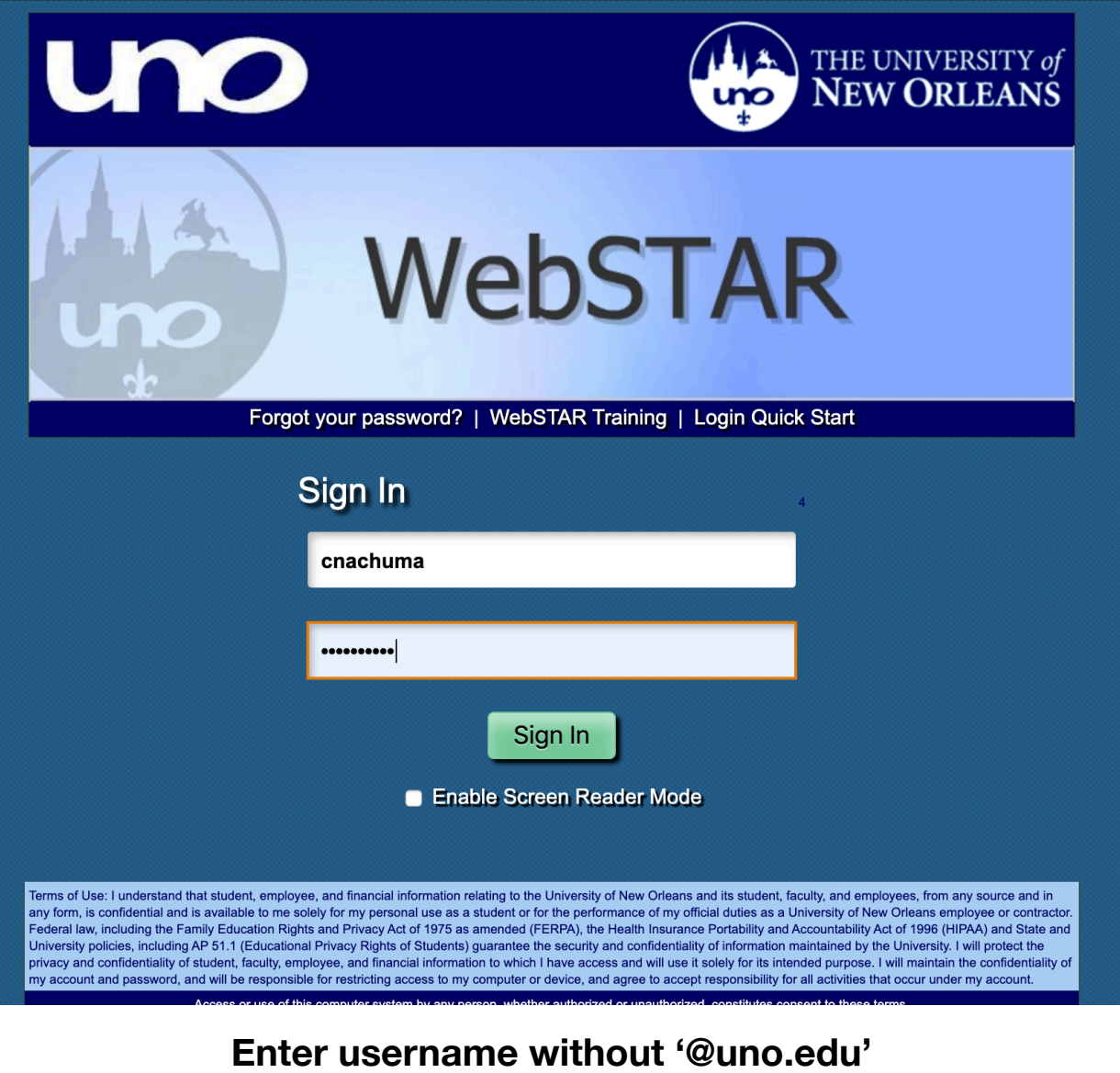

**Enter password**

#### Home **Add to Favorites Sig**

#### Θ vorites **Costain's Student Center** rsity of New Orleans  $\blacktriangledown$  Academics ss Search / Browse **SEARCH FOR CLASSES B**<sup>2</sup> Deadlines **R**URL demic Planning Search Enroll ollment **My Academics** This Week's Schedule  $\overline{\phantom{a}}$  Holds npus Finances **Class Schedule** npus Personal No Holds. MoWeFr 11:00AM -CSCI 5101-001 rmation other links...  $\div(\infty)$ E. 11:50AM LEC (20378) Science Building 2049  $\overline{\phantom{a}}$  To Do List **1sfer Credit** E. CSCI 7000-001 12:00AM - 12:00AM dent Admission No To Do's. THE (20396) Room: TBA ulty Center weekly schedule | isor Center Enrollment Dates hereenrollment shopping cart dent Center Open Enrollment Dates **:rsonalizations** ▼ Finances  $\overline{\phantom{a}}$  Advisor **My Account Account Summary Account Inquiry Program Advisor View Fee Bill View Account Summary** Due Now **View Fee Bill** None Assigned  $\circledR$ \* other links...  $\hat{\mathbf{v}}$ Future Due **View Account Summary Financial Aid** Apply for Financial Aid  $\blacktriangledown$  University of New Orleans **Financial Aid PIN View Financial Aid** Currency used is US Dollar. **Schedule Advising Appointment Accept/Decline Awards** Change Program of Study Form **NSLDS Student Access Website** Permission to Audit Form Direct Loan MPN **Entrance Counseling**  $\blacktriangledown$  Orientation **Online Orientation** New Student Orientation \*Purchase a replacement ID, parking permit and other items Personal Information Contact Information

THE UNIVERSITY of Center **V ORLEANS** 

ervice

alog

rch

**Go to Finances Section**

### **Finances**

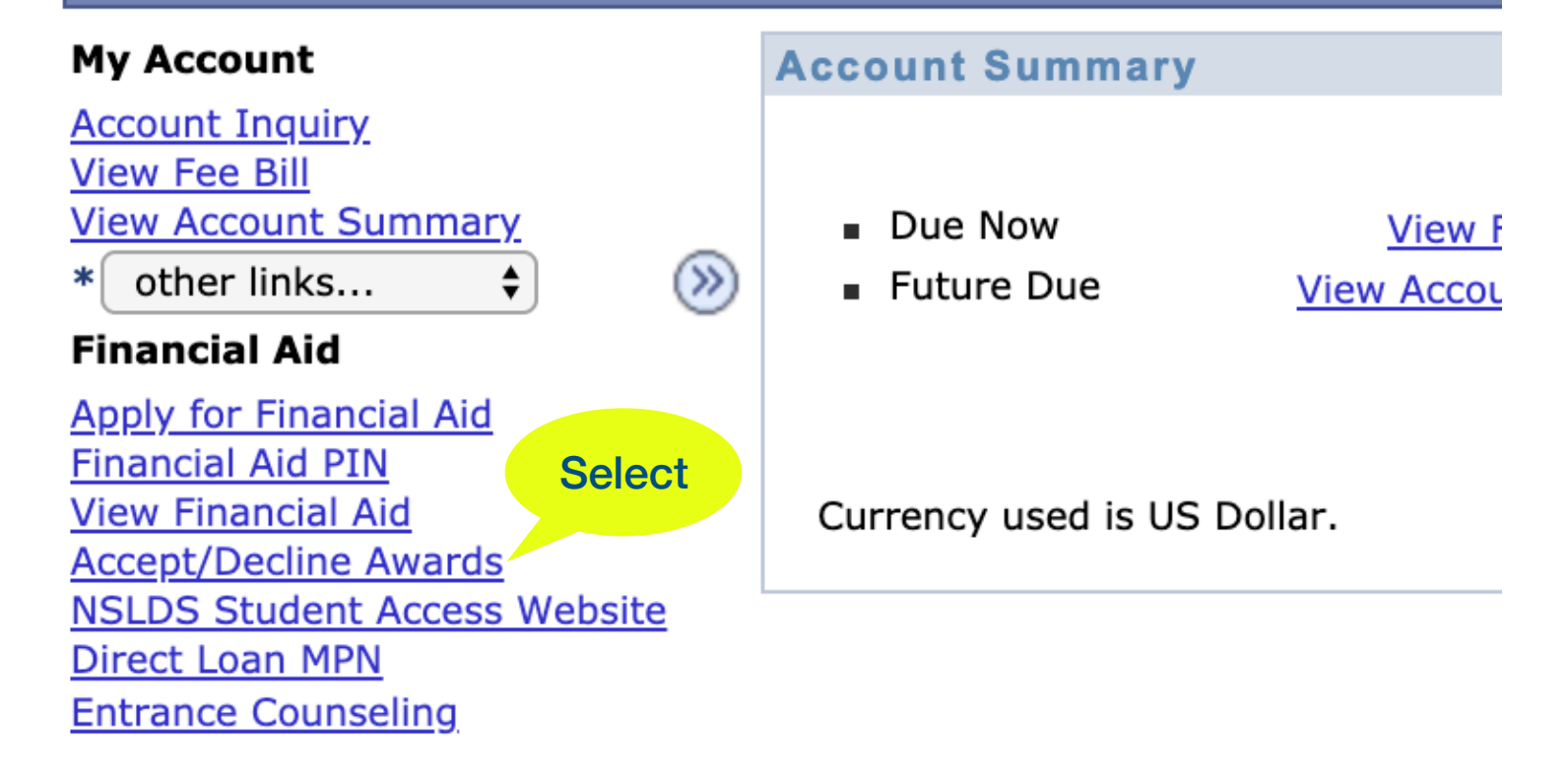

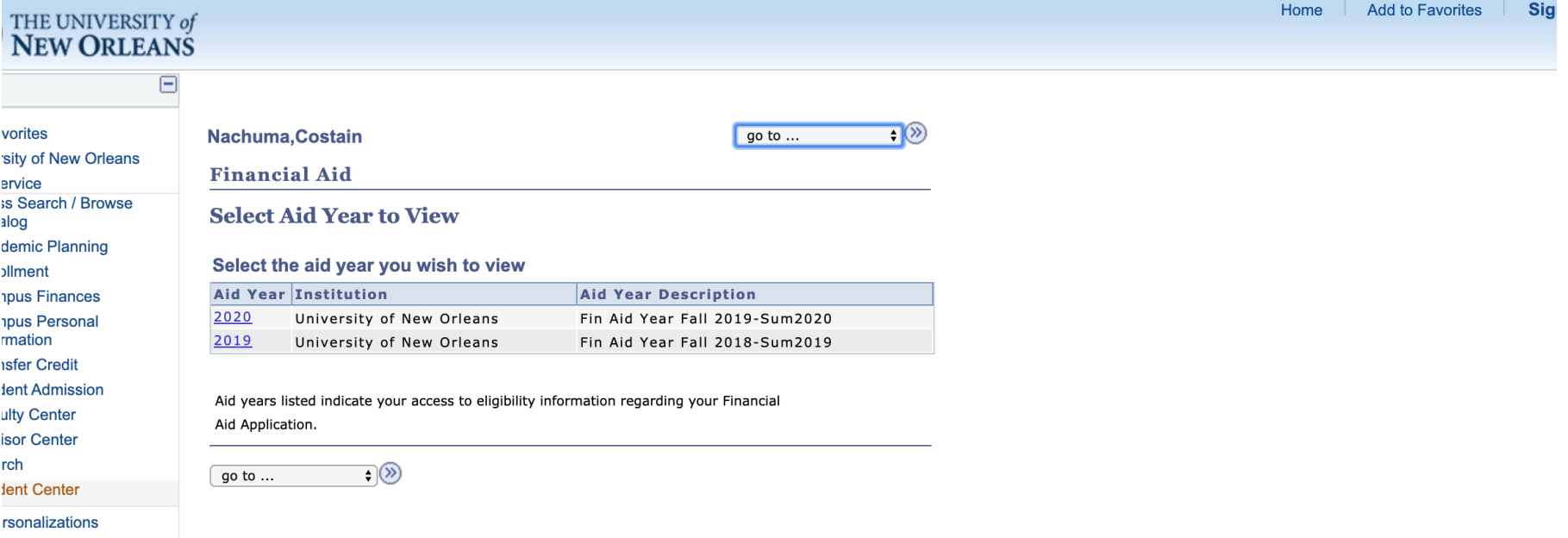

#### **Select Academic Year**

# THE UNIVERSITY of<br>NEW ORLEANS

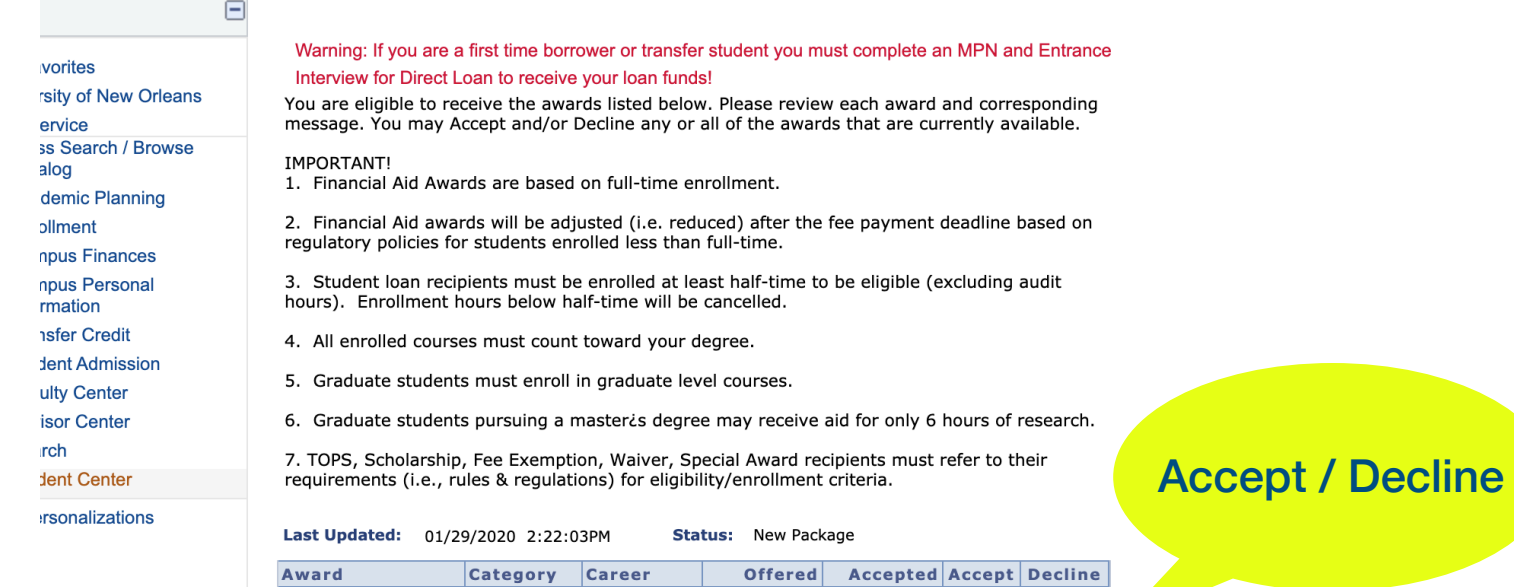

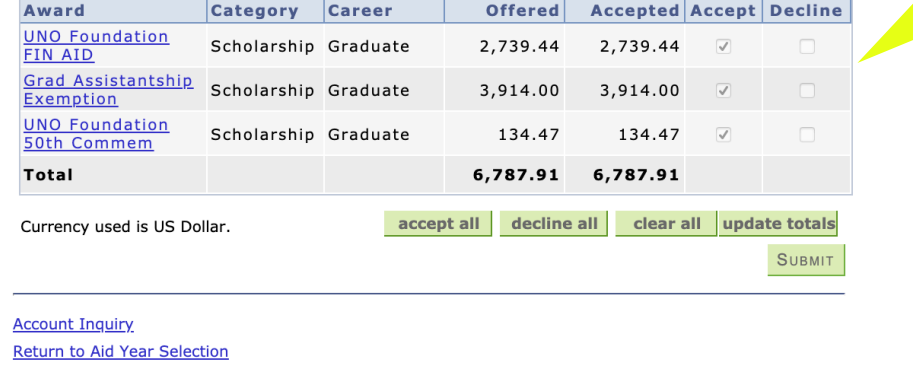

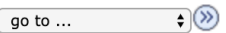

First Time Direct Loan Borrower Click Here

## **Accept/Decline Award then Submit**